## Anhang A

# <span id="page-0-0"></span>Wichtige Standardaktionen durchführen

Die Themen dieses Anhangs

- So geht es mit Access 2016
- So geht es mit Access 2013
- So geht es mit Access 2010
- So geht es mit Access 2007

In diesem Anhang wird dargestellt, wie Sie in Access 2016, 2013, 2010 bzw. 2007 verschiedene Standardaktionen durchführen. Auf Access 2003 wird nicht mehr eingegangen.

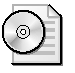

Sie finden diesen Text auch als pdf-Datei zum Ausdrucken im Internet (Adresse in der Einleitung; dort im Ordner *\KapA).*

Wenn Sie sich bereits an die Reihenfolge der Befehle im Menüband von Office 2007 oder 2010 gewöhnt haben oder wenn Sie eine andere Reihenfolge für sinnvoller halten, können Sie die Reihenfolge auch ändern. Dafür klicken Sie mit der rechten Maustaste auf eine beliebige Stelle im Menüband und wählen im Kontextmenü den Befehl *Menüband anpassen*. In dem sich öffnenden Dialogfeld können Sie ganz rechts die Reihenfolge der Befehle ändern und mit der Liste links daneben auch neue Befehle hinzufügen.

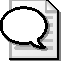

Um den Text dieses Anhangs kurz zu halten, wird möglichst auf die umständliche Beschreibung der einzelnen Schritte in der Form

- »Wählen Sie im Menüband die Registerkarte *Anordnen*
- und dort in der Gruppe Anpassung und Anordnung
- den Menübefehl *Ausrichten*.

Im aufklappenden Untermenü wählen Sie den Befehl *Linksbündig*.«

verzichtet. Stattdessen wird kurz geschrieben:

»Wählen Sie *Anordnen/Anpassung und Anordnung/Ausrichten/Linksbündig*.«

Das bedeutet: Die erste Angabe betrifft die auszuwählende Registerkarte, die zweite Angabe die Gruppe auf dieser Karte und die dritte Angabe den Befehl innerhalb der Gruppe. Eventuell folgt noch eine vierte Angabe für den im Untermenü auszuwählenden Befehl.

## So geht es mit Access 2016

### Datenbank erstellen und öffnen

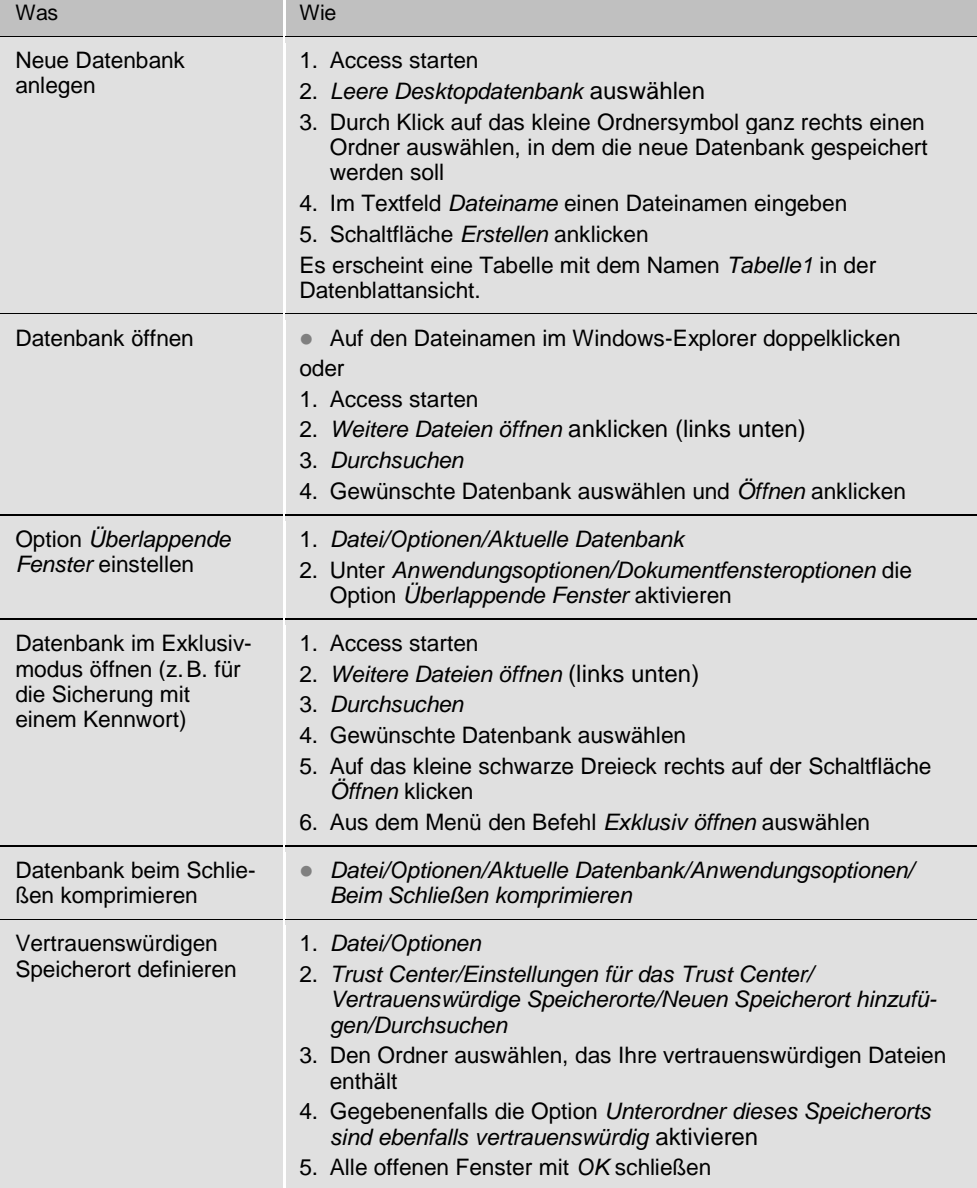

## Tabellen und Beziehungen

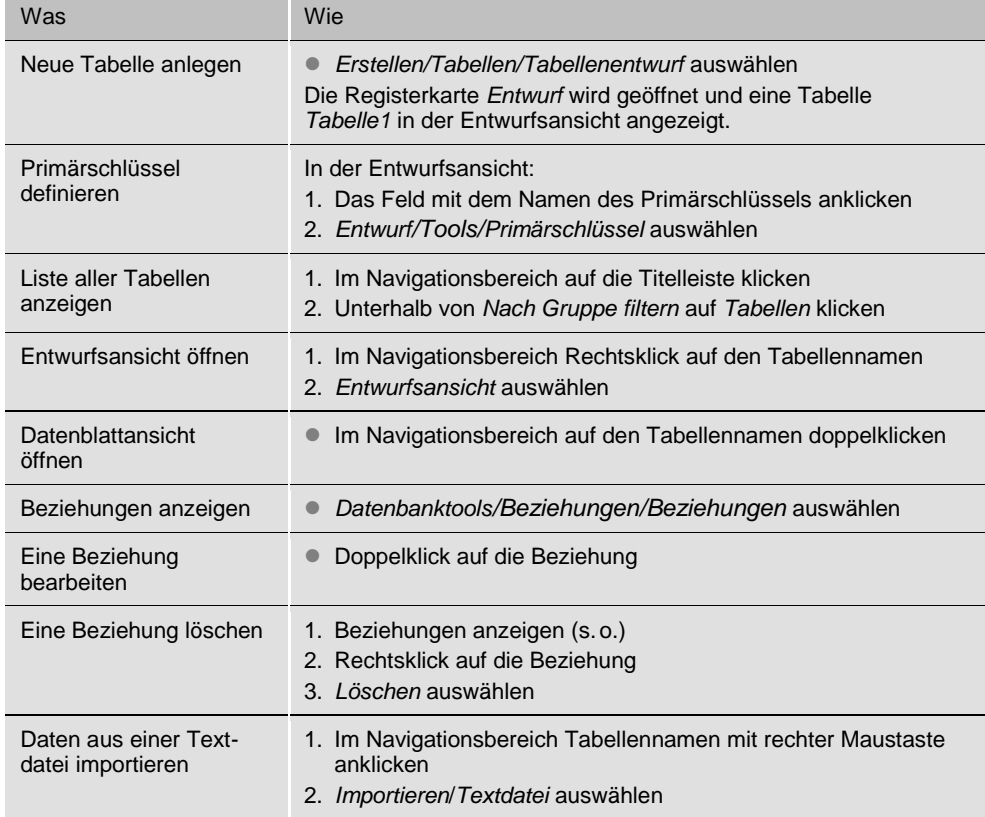

## Abfragen

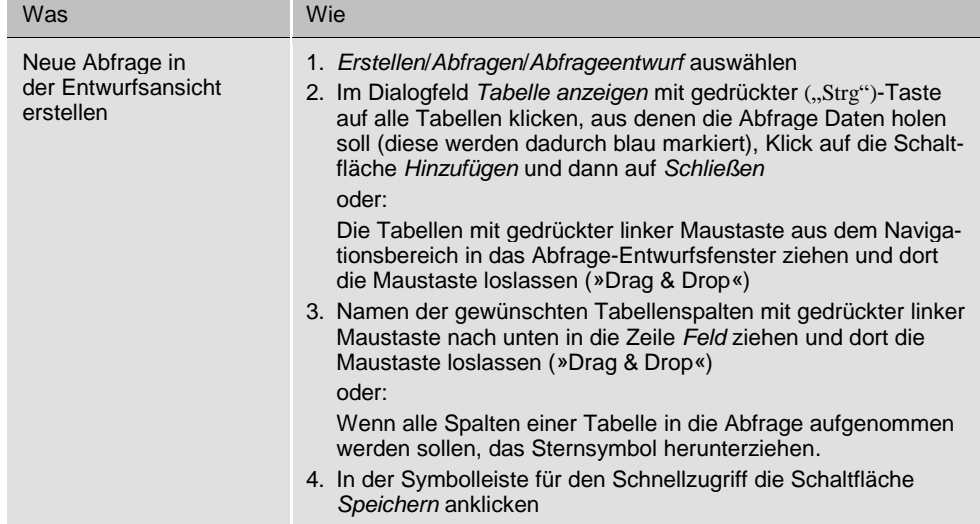

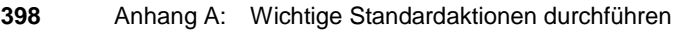

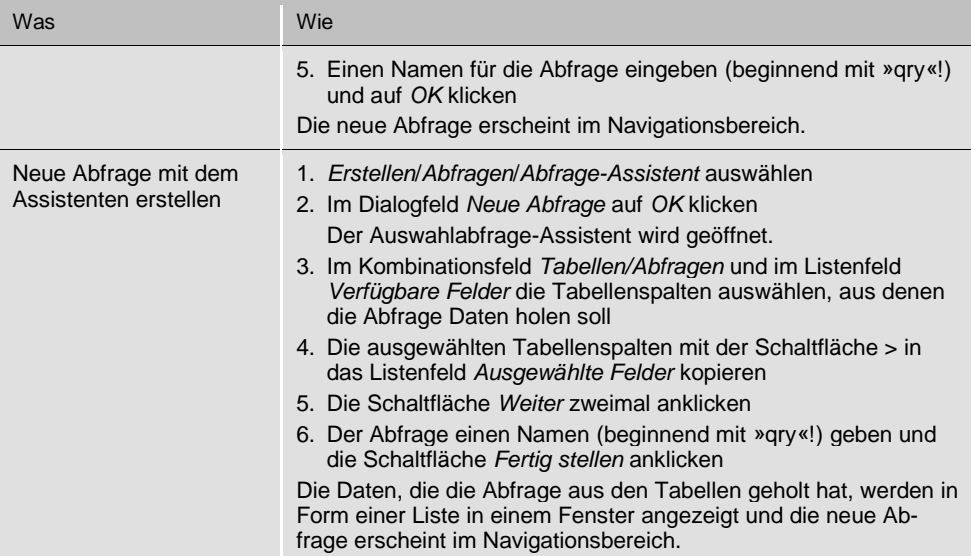

## Formulare

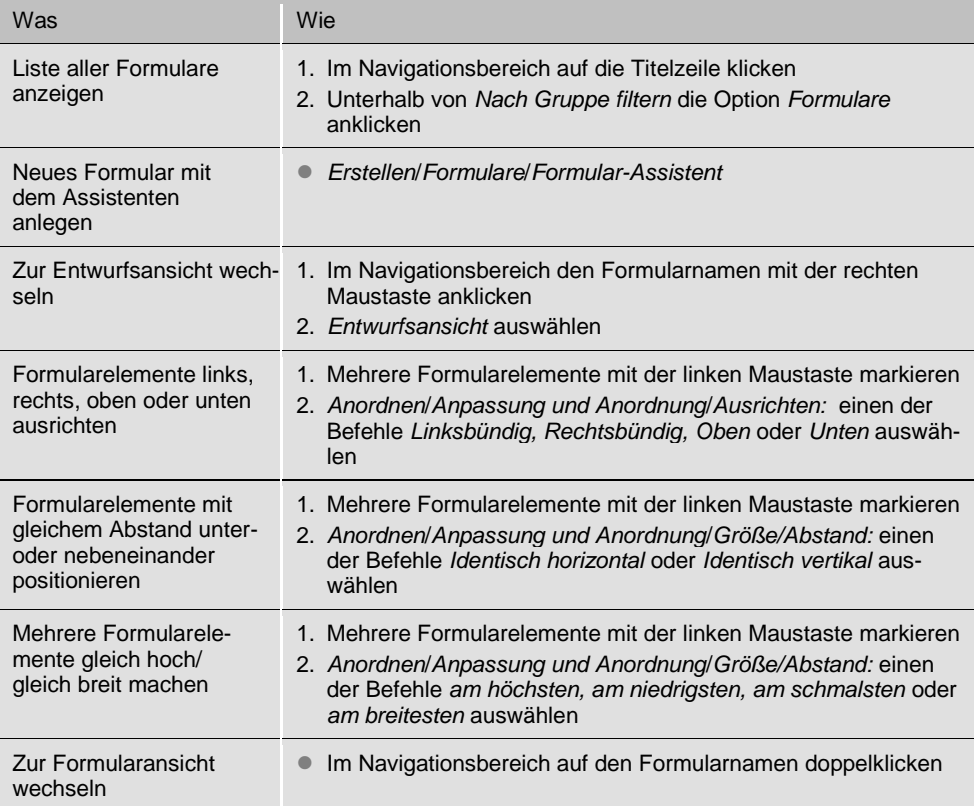

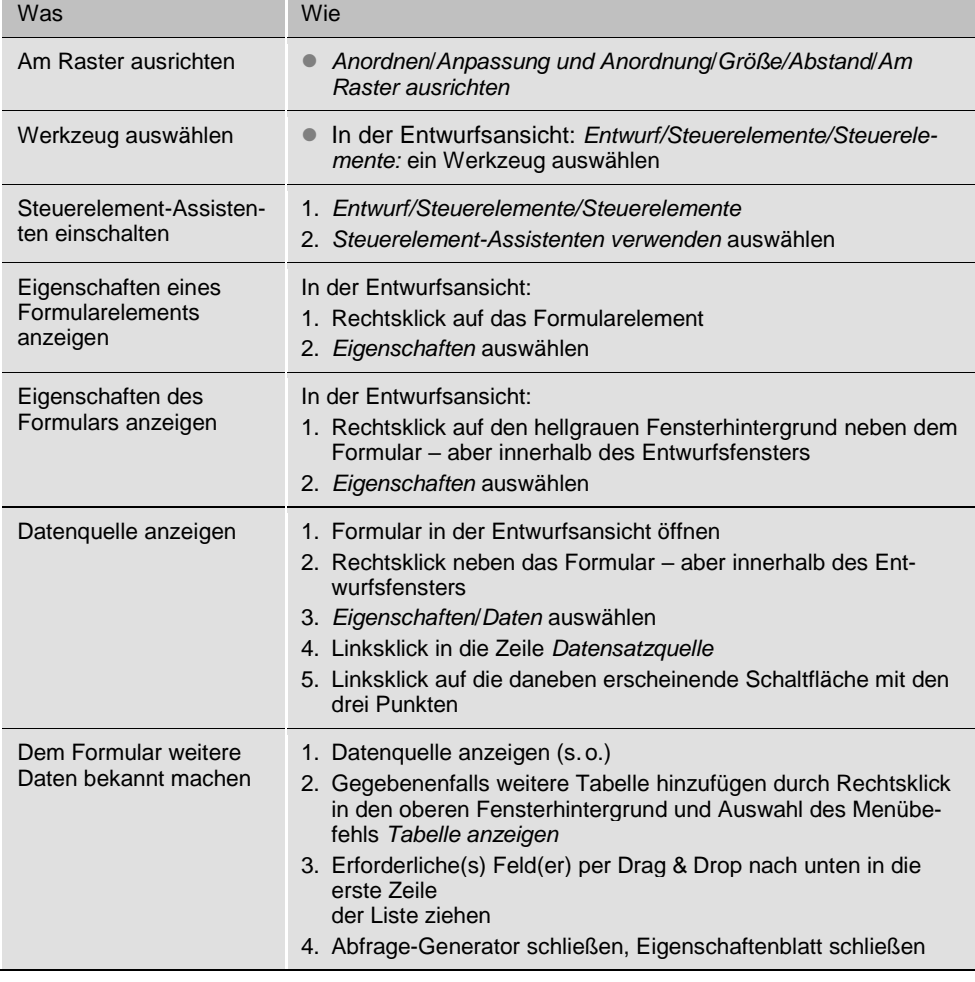

## Makros

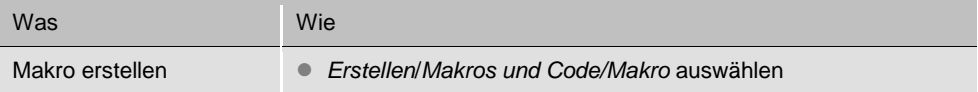

### VBA

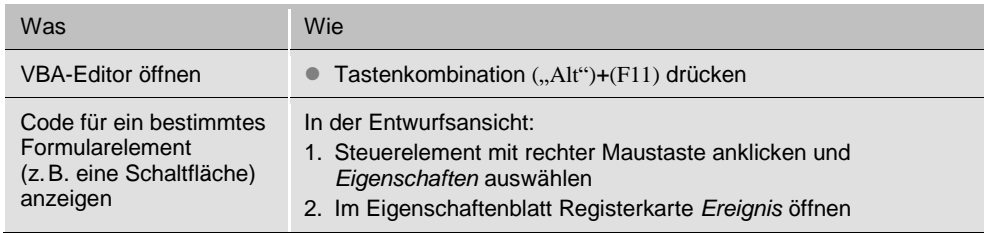

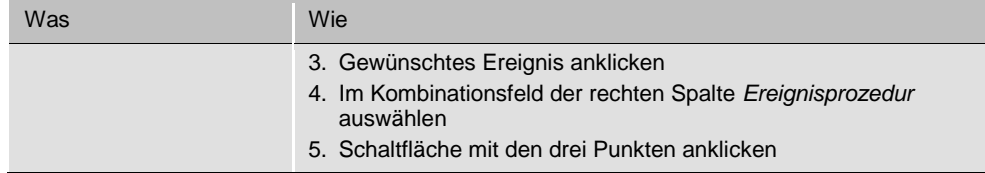

## So geht es mit Access 2013

### Datenbank erstellen und öffnen

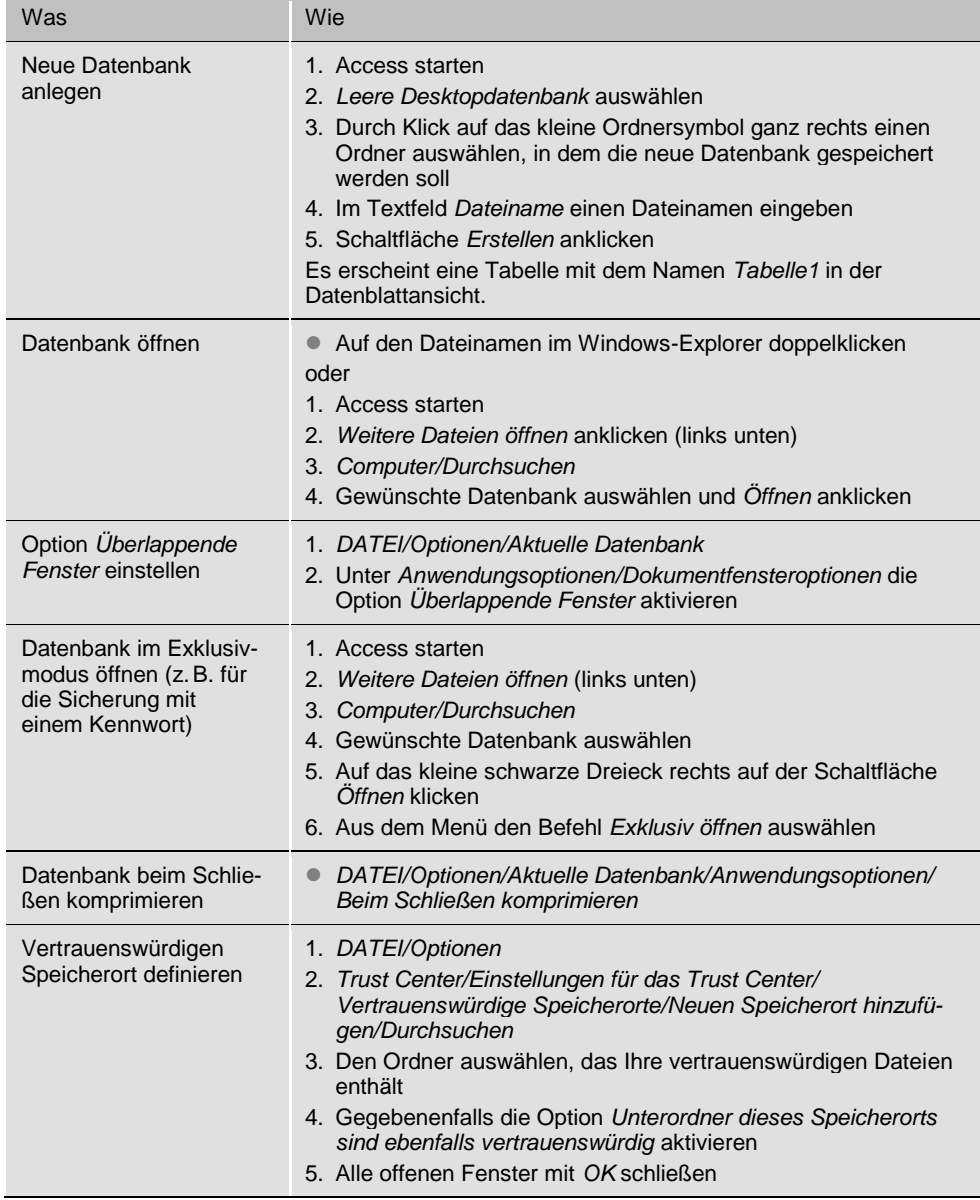

## Tabellen und Beziehungen

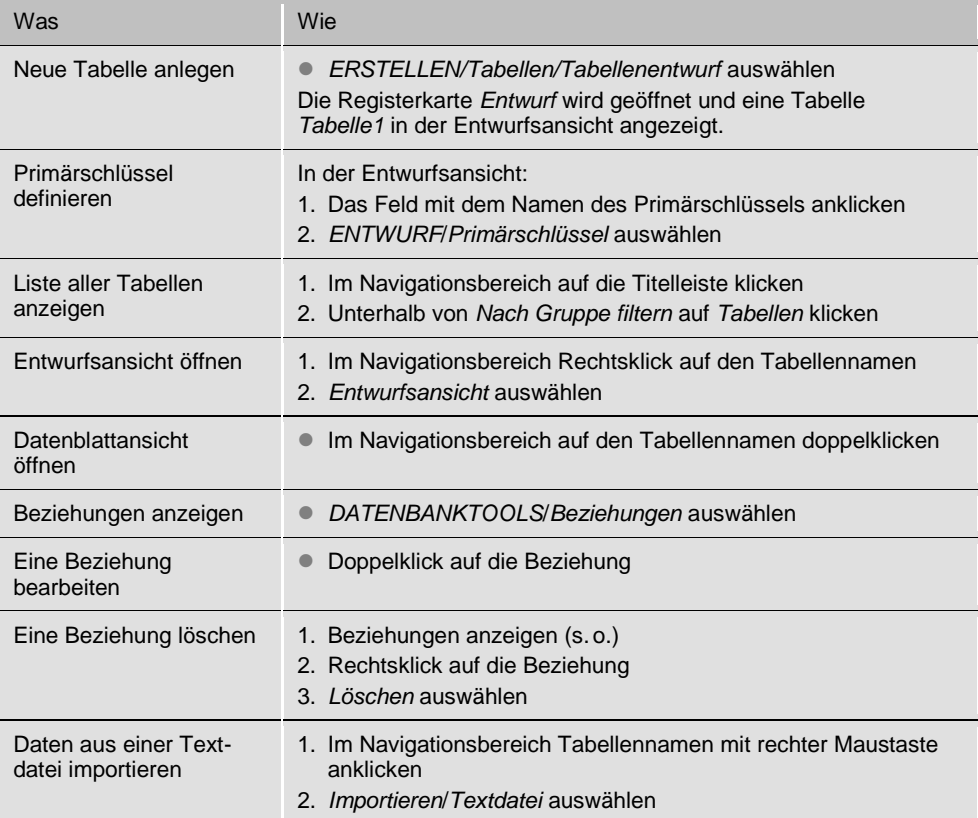

## Abfragen

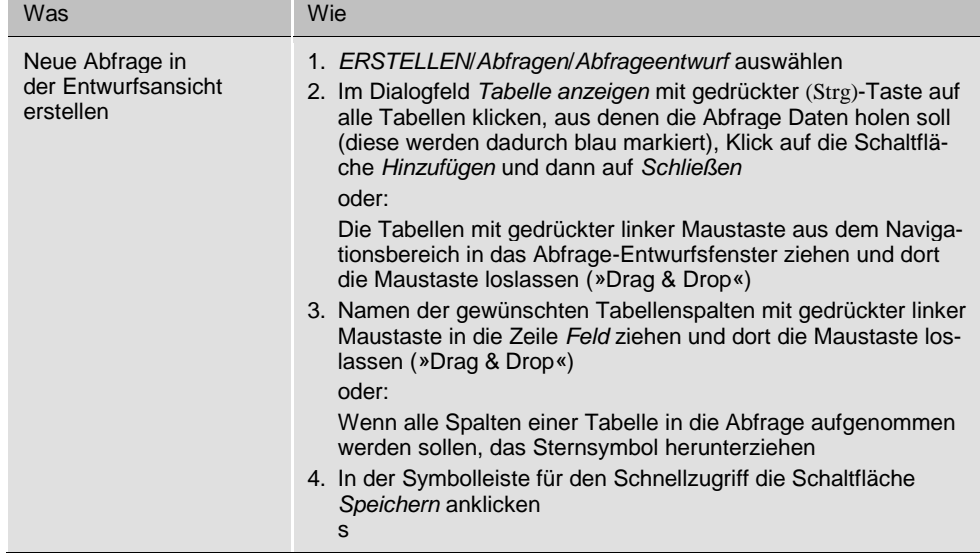

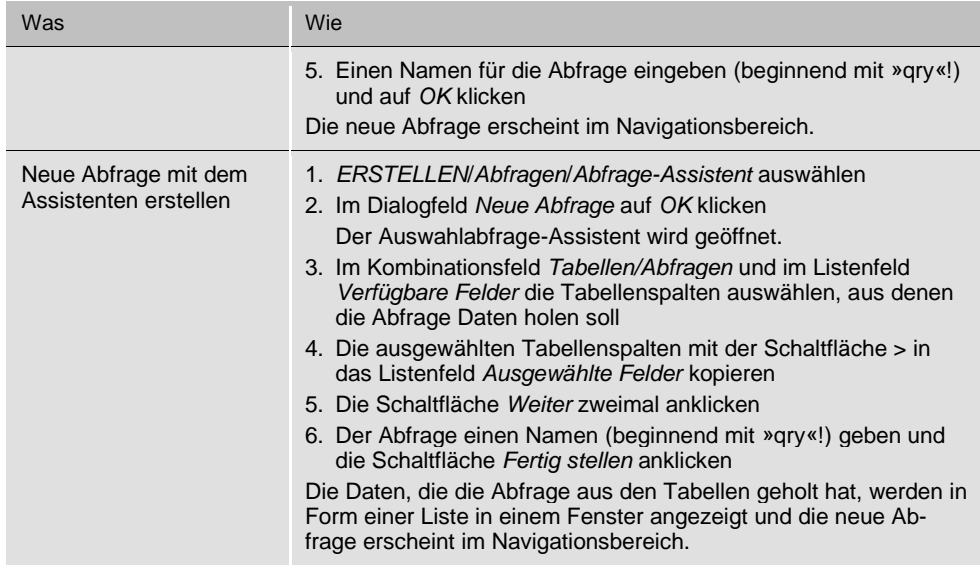

### Formulare

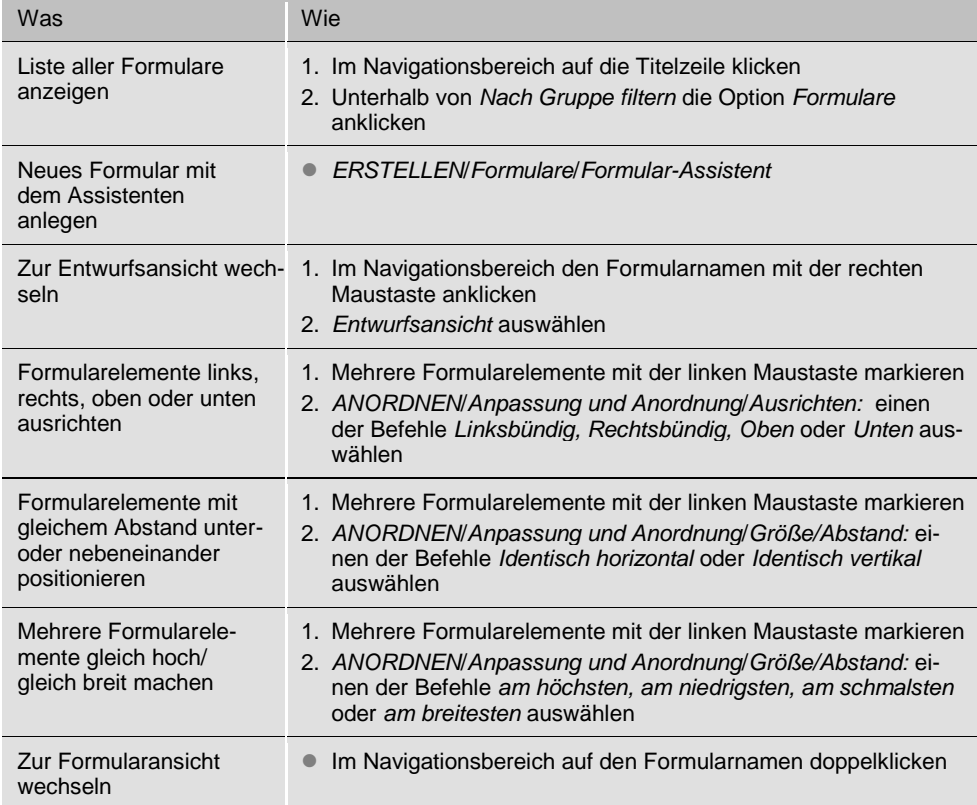

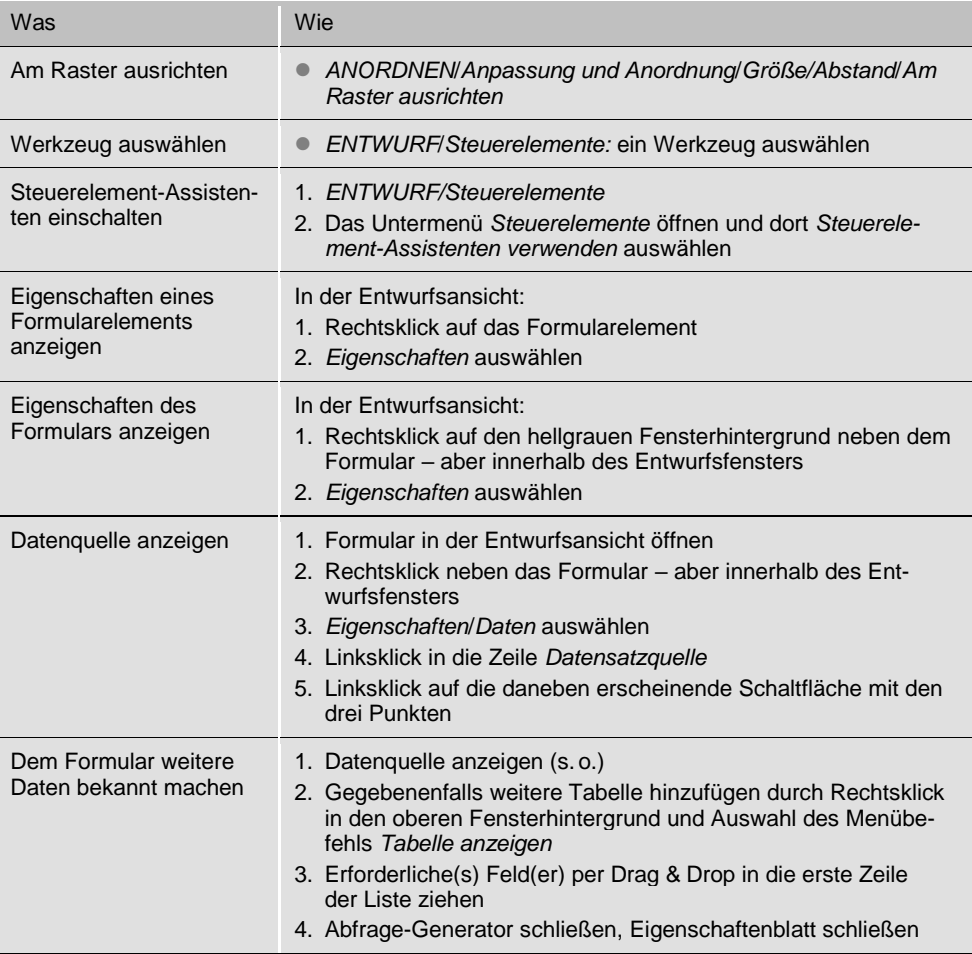

## Makros

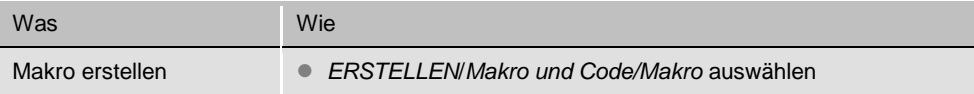

### VBA

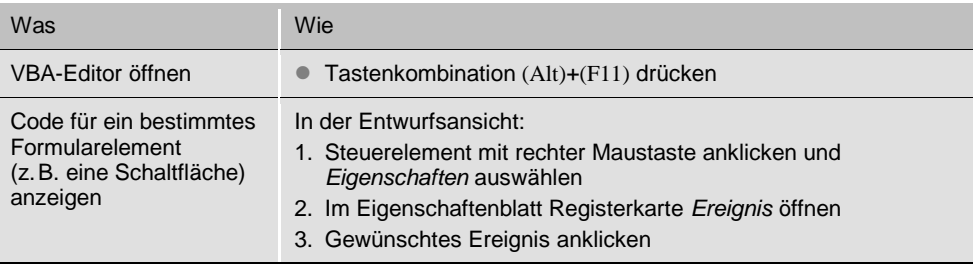

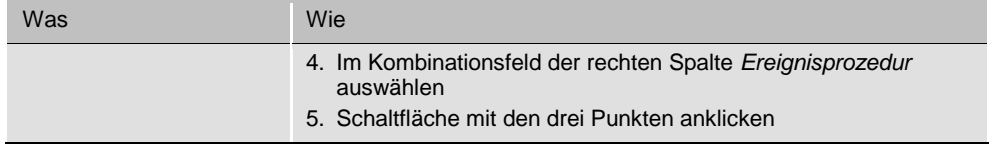

## So geht es mit Access 2010

### Datenbank erstellen und öffnen

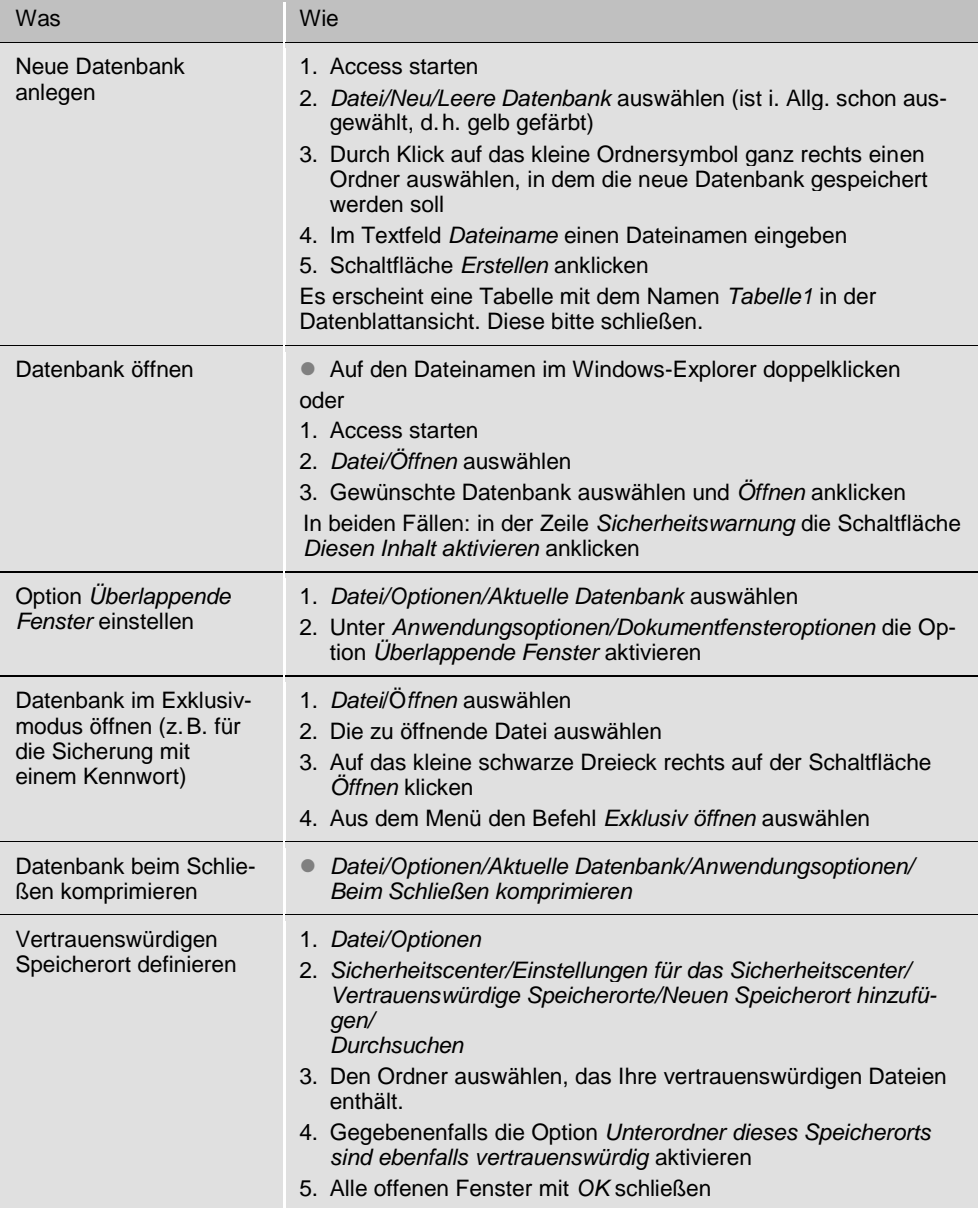

## Tabellen und Beziehungen

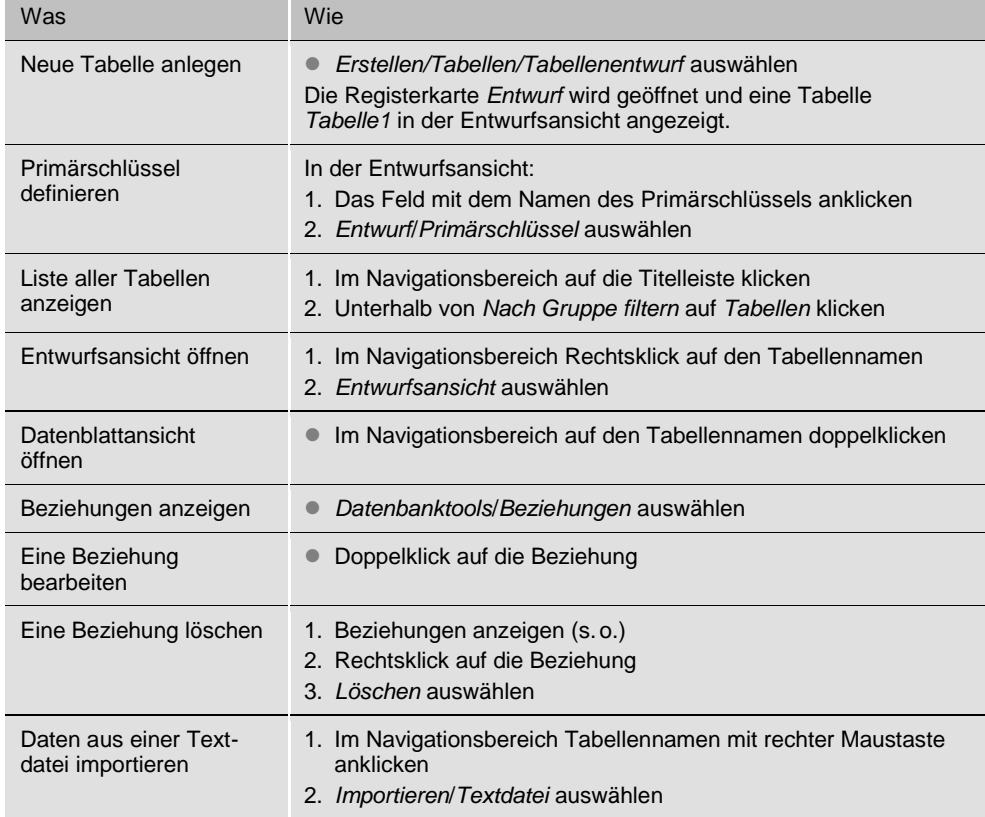

## Abfragen

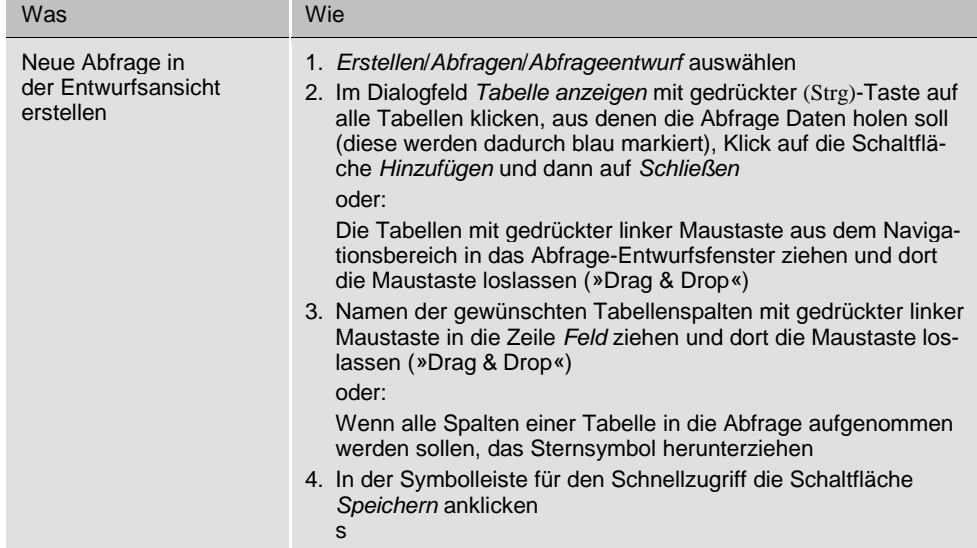

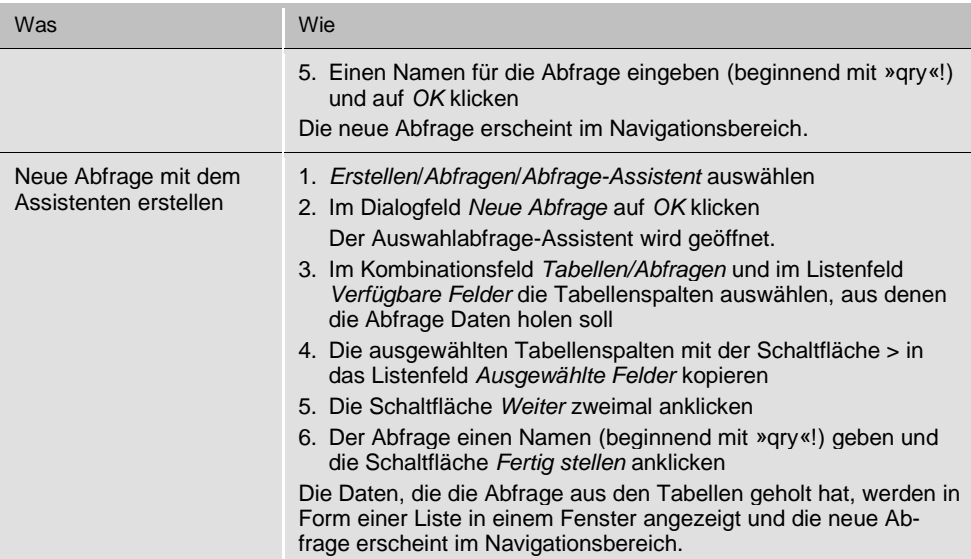

## Formulare

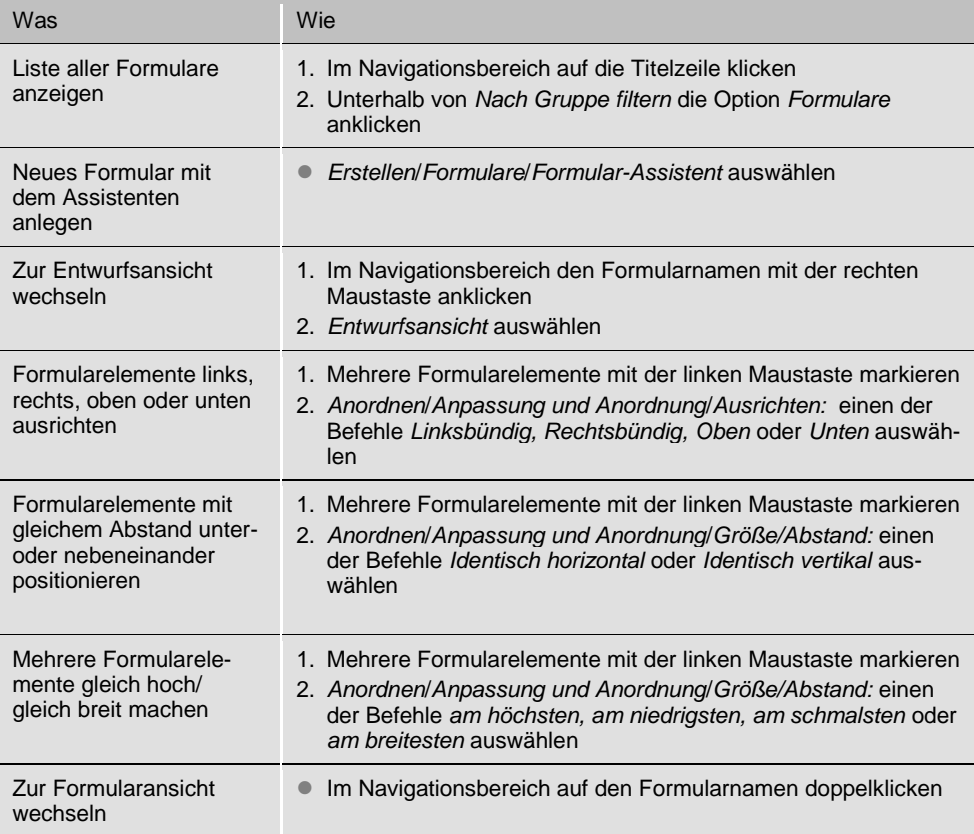

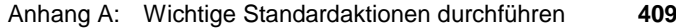

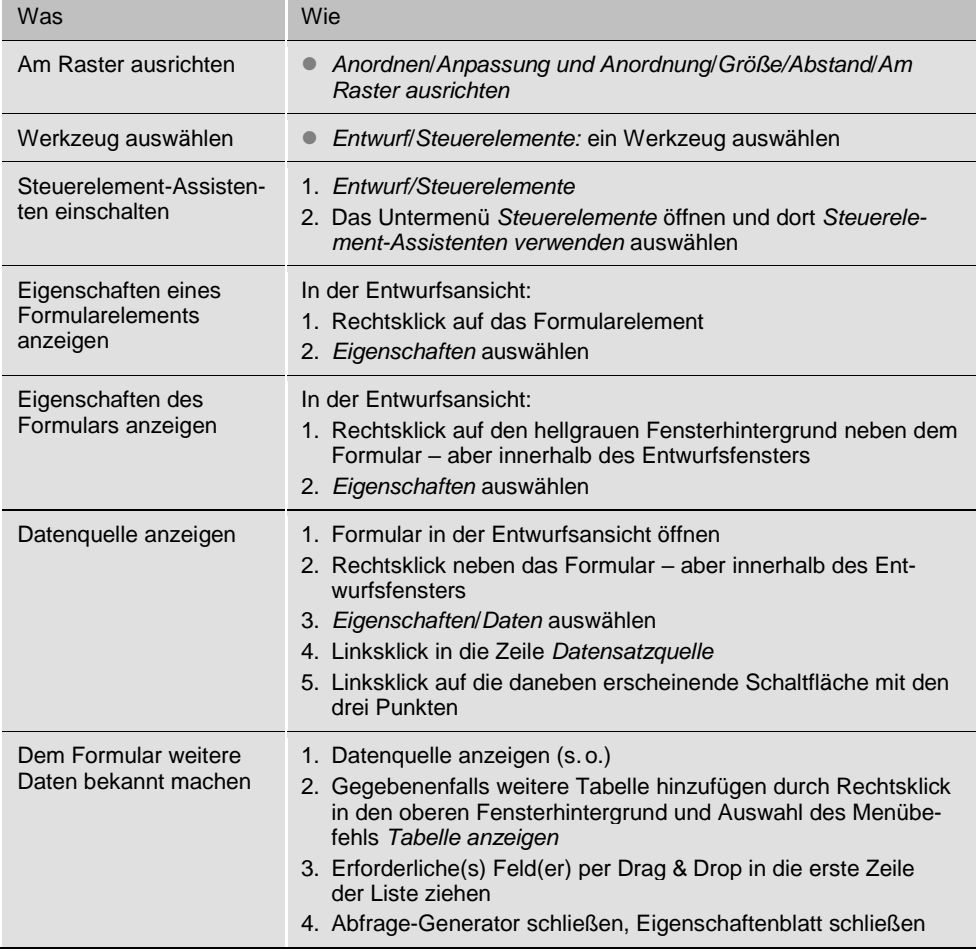

## Makros

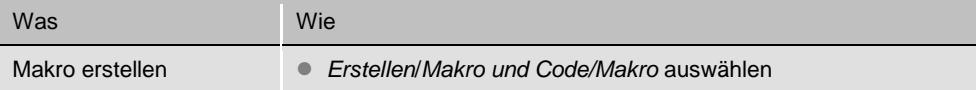

### VBA

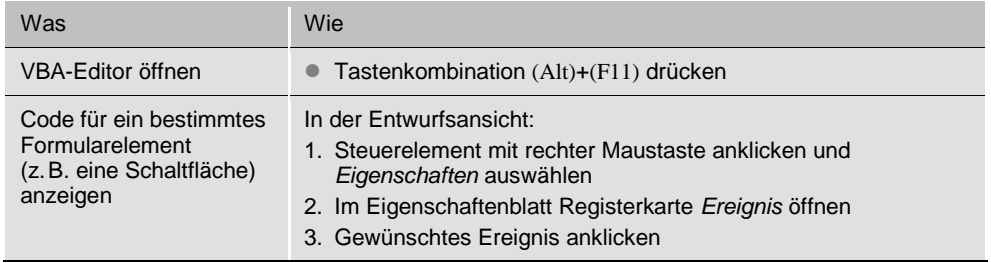

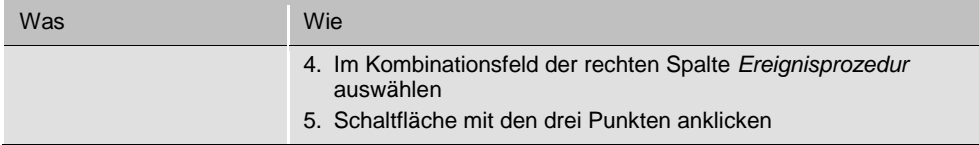

## So geht es mit Access 2007

## Datenbank erstellen und öffnen

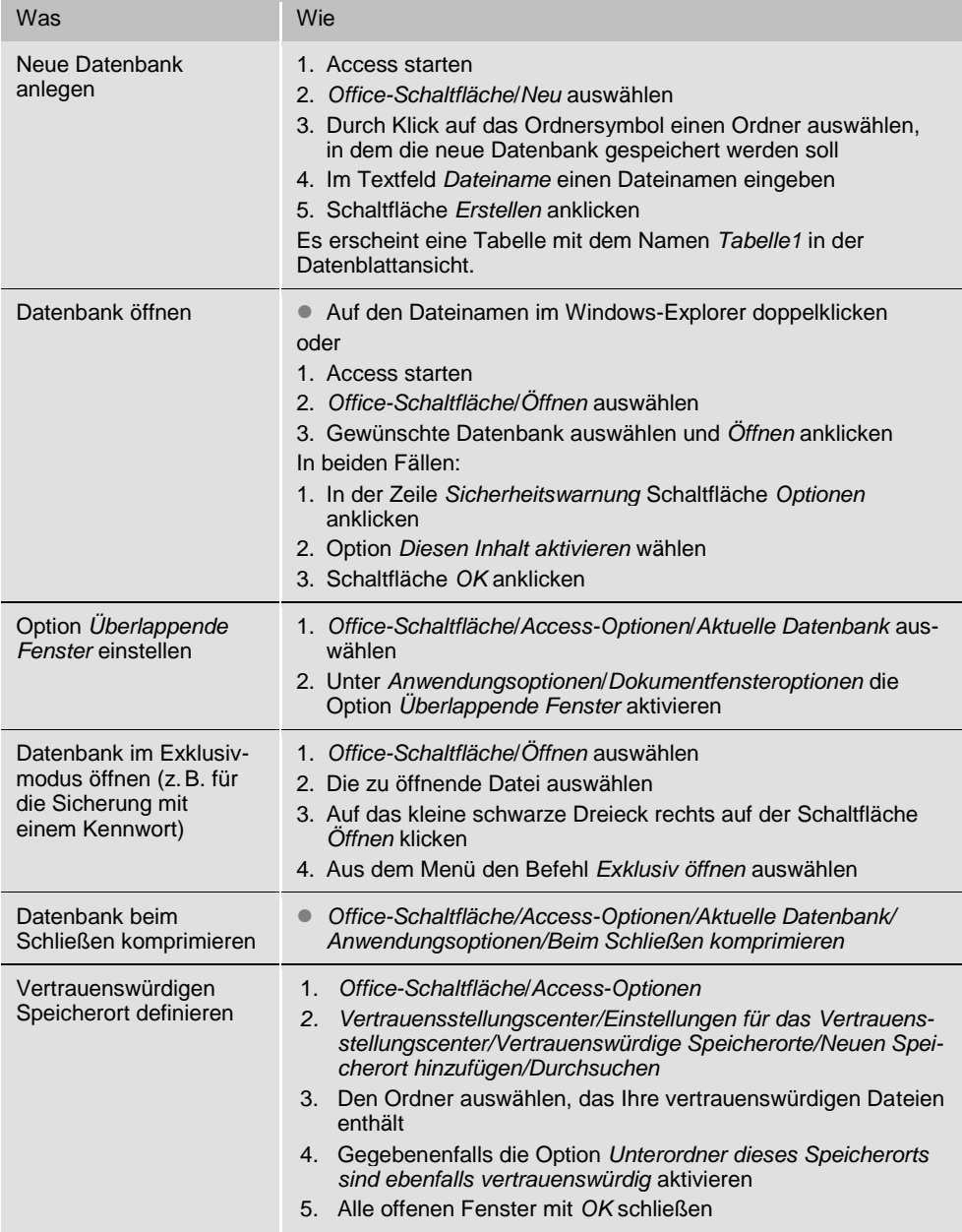

## Tabellen und Beziehungen

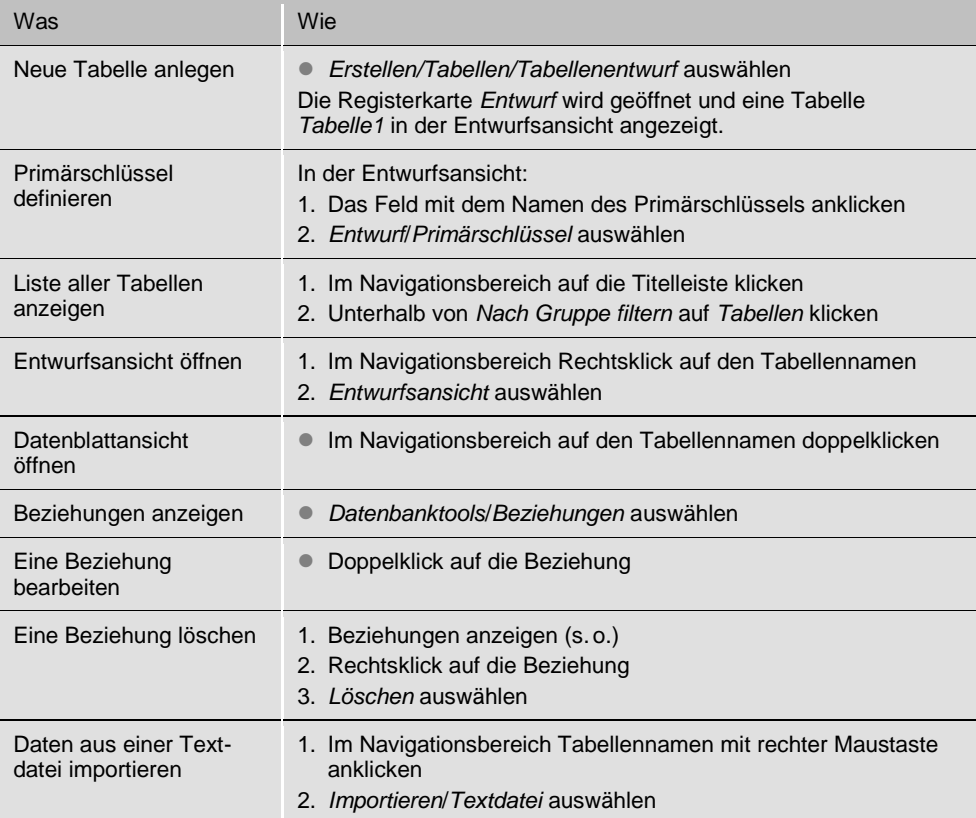

## Abfragen

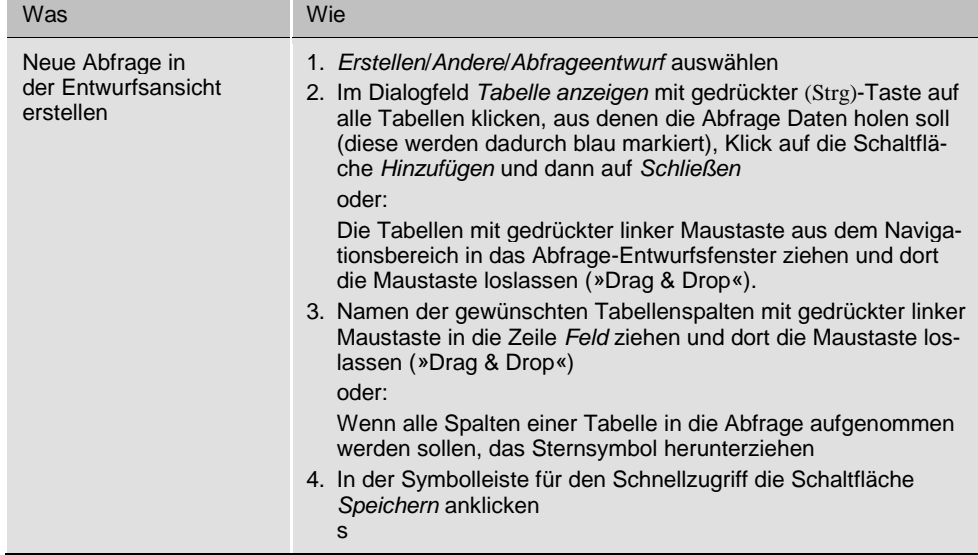

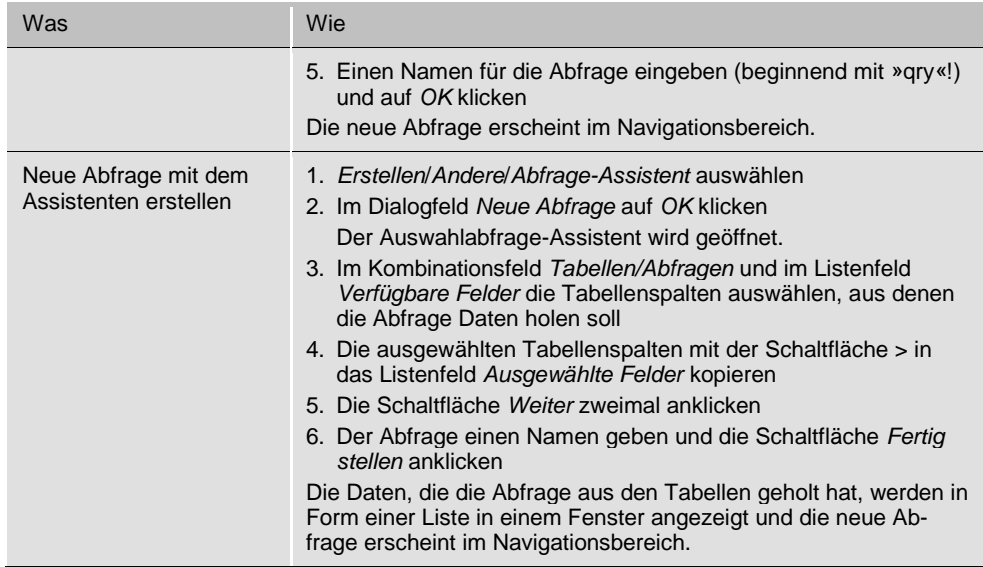

### Formulare

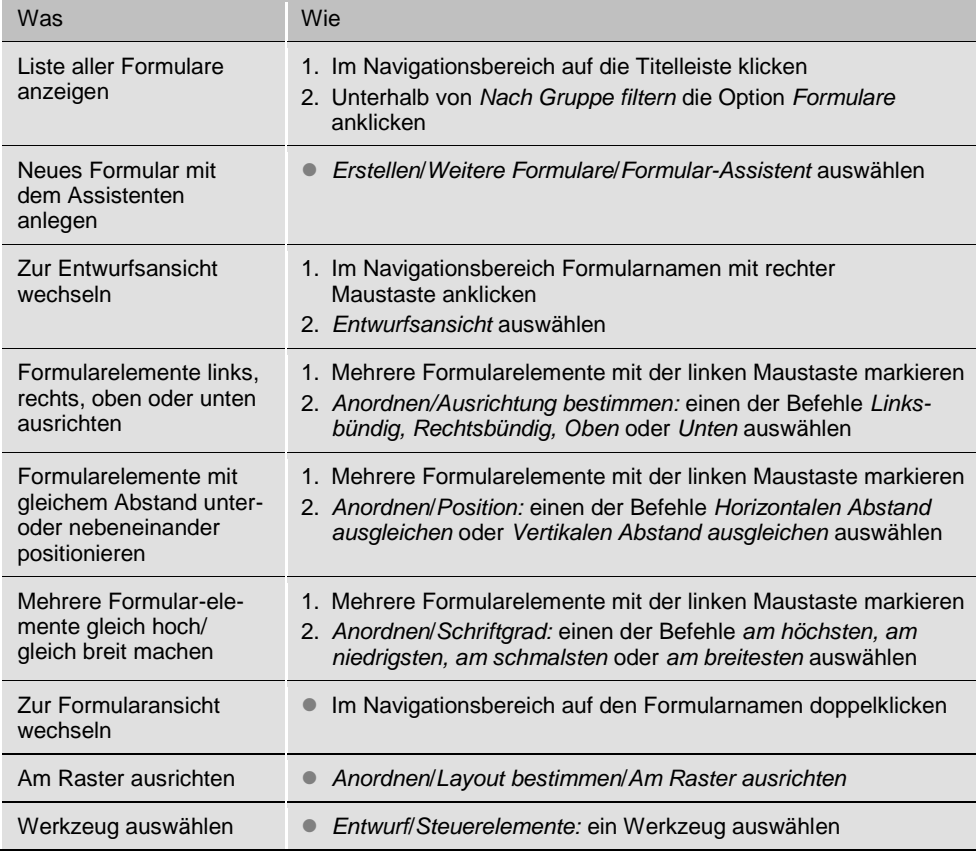

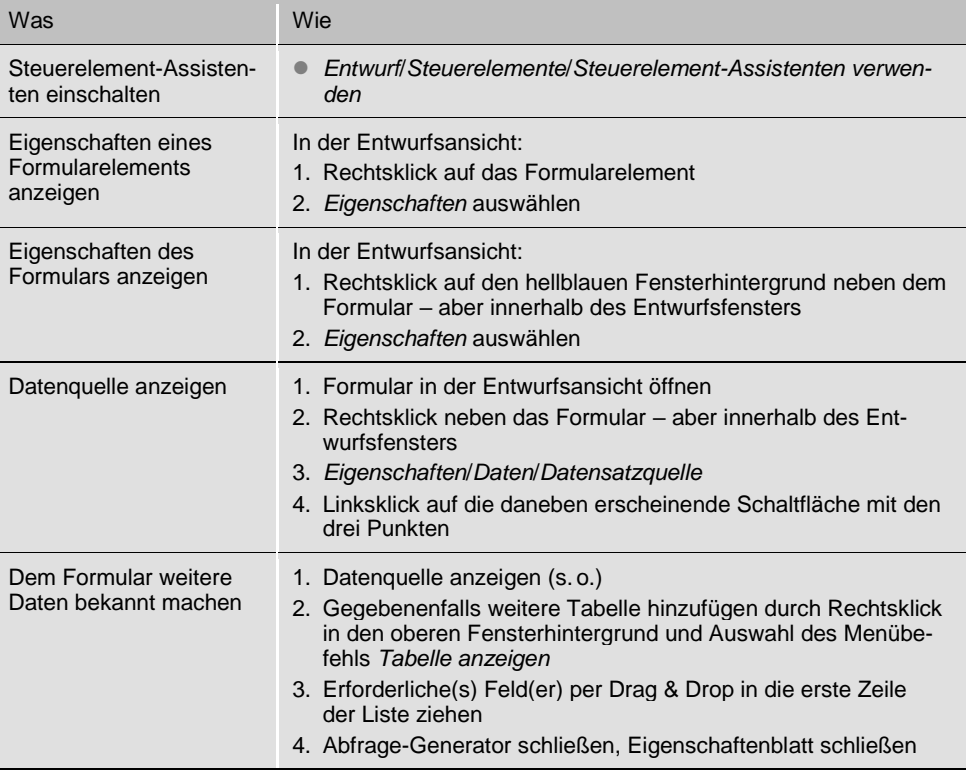

## Makros

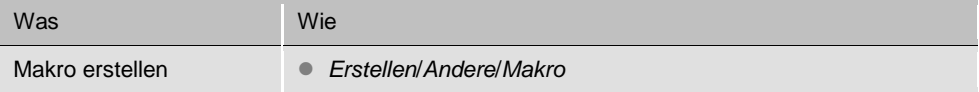

### VBA

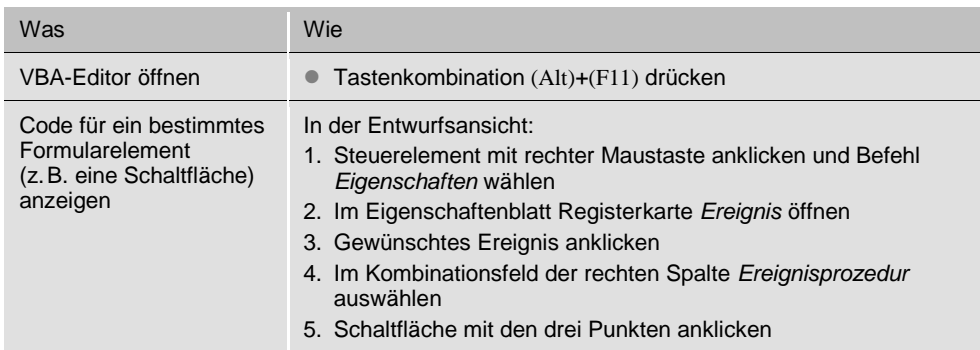

wichtigestandardaktionen-v501.docx Seite 415